# Make your artwork print-ready

To smoothly transition from the design stage to printing, we have a simple guideline to help you!

# 1 Set up your file

We recommend using our templates, but you can also set up your document size according to the format you have chosen and adding **3 mm bleed**. As for the quality, **300 dpi resolution** is the standard to ensure crisp and clear prints.

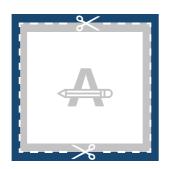

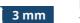

# ----

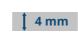

#### Bleed

This area will be trimmed. Ensure all background graphics or images cover this area.

#### **Trim Line**

This is the final size your artwork will be trimmed to.

### **Safety Margin**

Avoid placing text or important details within this area in case of trimming inaccuracies.

## 2 PMS

If you chose PMS as printing option, your design must be created as a **vector file**. If you don't have a vector file, we will convert your artwork to a vector file if the quality is good enough. **In case your file does not contain PMS colours, we will also make a conversion to the right Pantone Library**, which can cause a slight colour deviation in some designs.

## **3** Numbering

If you leave some free space in your design we will add the numbering box for you. You can also add it yourself by creating a **30 x 10 mm blank box**.

# 4 Extra checks

There are some checks to take into consideration before exporting your artwork:

- Same colour on different **types of paper** gives a different end result.
- All fonts and objects must be embedded.
- Check your layers for **overprint**.

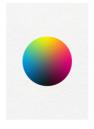

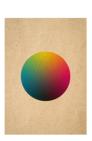

# **5** Export to PDF

Export your artwork to **PDF format** and make sure your document colour mode is **CMYK**.

### Want to know more?

In case not all specs are matched, we will always manually process, adapt and fix your artwork. You will be able to revise your digital proof before sending it to production.